## МИНИСТЕРСТВО ОБРАЗОВАНИЯ И НАУКИ РОССИЙСКОЙ ФЕДЕРАЦИИ Федеральное государственное бюджетное образовательное учреждение высшего образования **«КУБАНСКИЙ ГОСУДАРСТВЕННЫЙ УНИВЕРСИТЕТ» (ФГБОУ ВО «КубГУ») Физико-технический факультет**

**Кафедра оптоэлектроники**

# **К У Р С О В О Й П Р О Е К Т**

## **ИССЛЕДОВАНИЕ РАБОТЫ ОПТОЭЛЕКТРОННЫХ КОМПОНЕНТОВ СИСТЕМ СВЯЗИ**

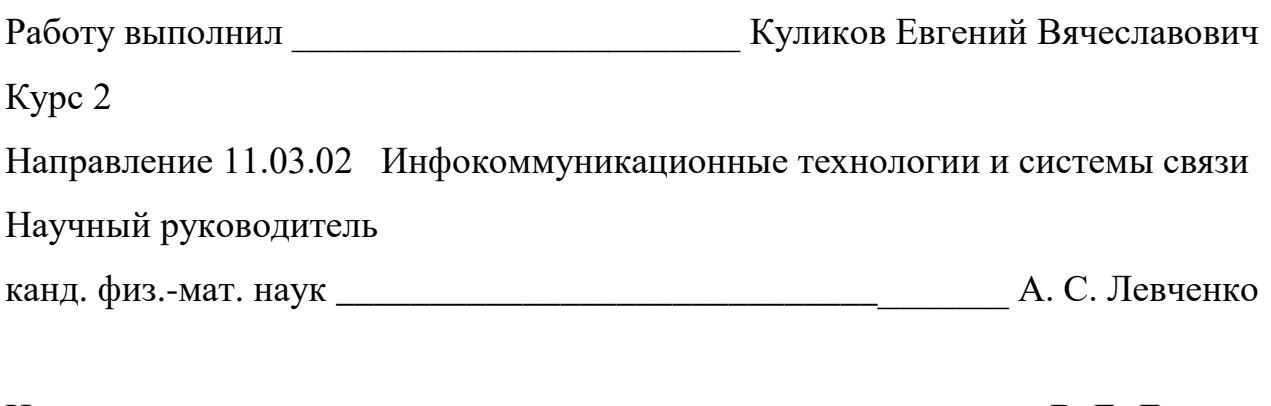

Нормоконтролер преподаватель\_\_\_\_\_\_\_\_\_\_\_\_\_\_\_\_\_\_\_\_\_\_\_\_\_\_\_\_ В. Е. Лысенко

Краснодар 2017

#### **РЕФЕРАТ**

Курсовой проект 38 с., 26 рис., 7 источников.

ОПТИЧЕСКИЕ СИСТЕМЫ СВЯЗИ, OPTISYSTEM, ОПТОЭЛЕКТРОННЫЕ КОМПОНЕНТЫ, ОПТИЧЕСКИЕ ЭФФЕКТЫ В ВОЛОКНЕ, WDM

Объектом исследования данной курсовой работы является специальное программное обеспечение-программа OptiSystem, предназначенная для исследования, проектирования и моделирования оптических систем связи и отдельных ее компонентов любой сложности.

В качестве предмета исследования используются различные оптические системы.

Целью работы является освоение методов моделирования компонентов систем связи в среде OptiSystem.

В результате выполнения курсовой работы исследованы возможности моделирования характеристик для компонентов систем связи. Исследовано явление "чирпинг" эффекта при изменении скорости модуляции сигнала. Также проведено моделирование идеальной приёмо-передающей системы и системы WDM.

# **СОДЕРЖАНИЕ**

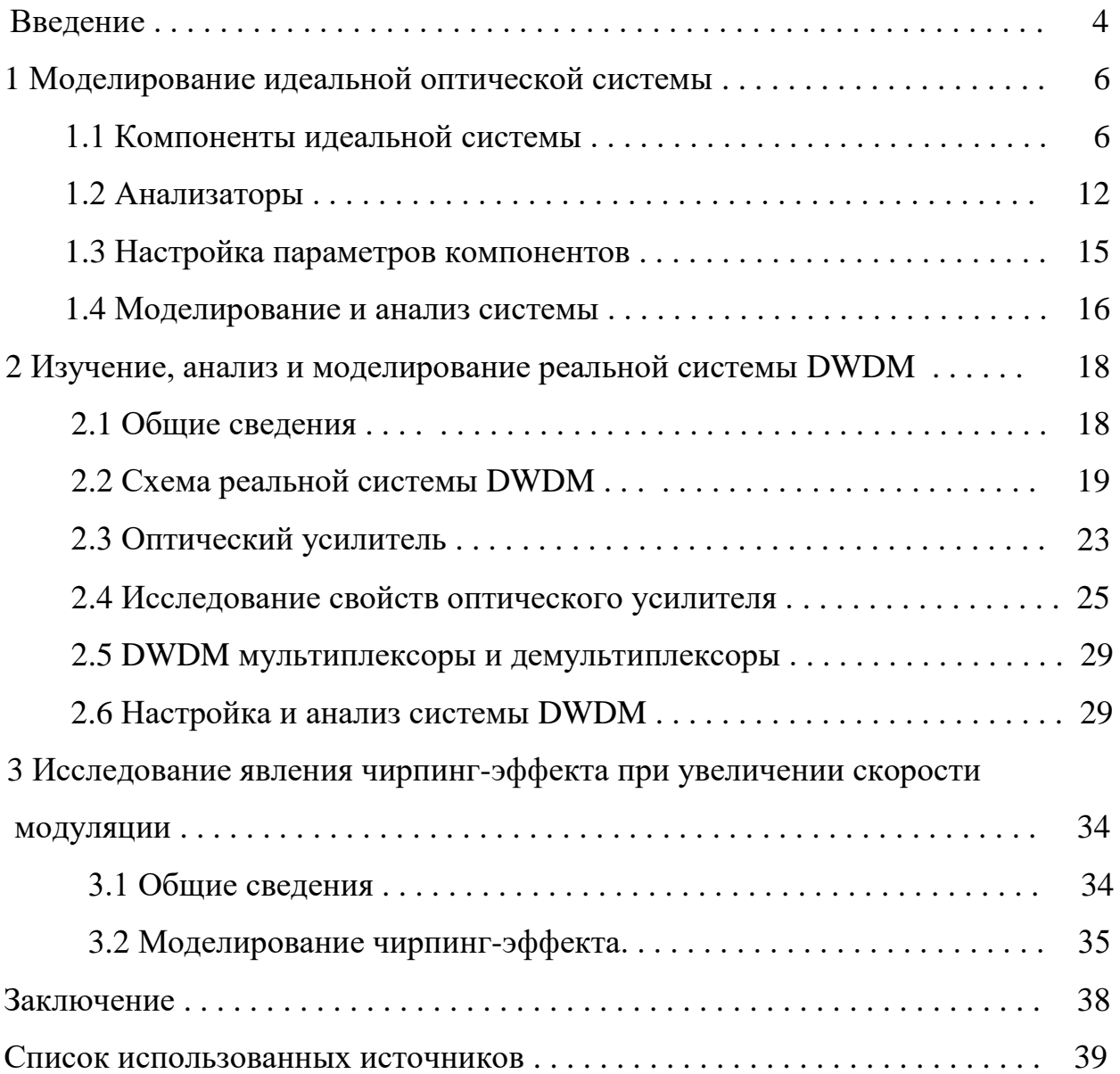

#### **ВВЕДЕНИЕ**

В современном мире системы связи стали одной из основ развития общества. Спрос на услуги связи растёт с геометрической прогрессией. Отсюда и высокие требования к современным сетям связи. Общепризнано, что обеспечить человечество достойным качеством связи на данный момент возможно только при помощи оптического волокна.

Наиболее перспективной технологией, позволяющей создавать гибкие разветвлённые оптические сети с практически неограниченными возможностями наращивания полосы пропускания, является технология волнового мультиплексирования WDM (Wavelength Division Multiplexing). Особенность данной технологии заключается в том, что по одному оптическому каналу одновременно передаются несколько информационных каналов на разных длинах волн. Данная технология позволяет увеличить пропускную способность ВОЛС, не прокладывая новые кабели и не дублируя уже установленное оборудование.

Изучение данной технологии на практике ограничено сложностью и дороговизной оборудования. Однако, благодаря современному программному обеспечению – среде OptiSystem, стало возможным доскональное изучение всех физических процессов, протекающих в ВОЛС, а также их проектирование и расчёт.

Целью данной работы является изучение основных принципов построения и настройки волоконно-оптических систем связи, исследование влияния паразитных явлений в волокне на сигнал, а также, построение простейшей ВОЛС на основе WDM в среде OptiSystem.

Актуальность работы объясняется крайне малым количеством русскоязычных источников по данному программному обеспечению, а также сопутствующей литературе. Основным источником информации к данной

работе были русскоязычные и англоязычные статьи из научных журналов, а также специализированные зарубежные сайты.

Для достижения поставленной цели необходимо решить следующие задачи: научиться работать в программе OptiSystem; изучить принцип работы каждого компонента системы связи; исследовать возможности моделирования характеристик для компонентов систем связи в библиотеке среды OptiSystem и провести моделирование и анализ работы идеальной и реальной ВОЛС.

#### **1 Моделирование идеальной оптической системы**

#### **1.1 Компоненты идеальной системы**

Для исследования влияния характеристик различных элементов в модулируемых системах необходимо научиться пользоваться настройками этих параметров. Для этого смоделируем идеальную приёмо – передающую систему в которую будем последовательно вносить различные реальные характеристики элементов и с помощью различных элементов-визуализаторов наблюдать за изменениями в работе системы, как эти характеристики влияют на вид и форму сигнала.

Пример идеальной приёмо-передающей системы в OptiSystem представлен на рисункe 1.

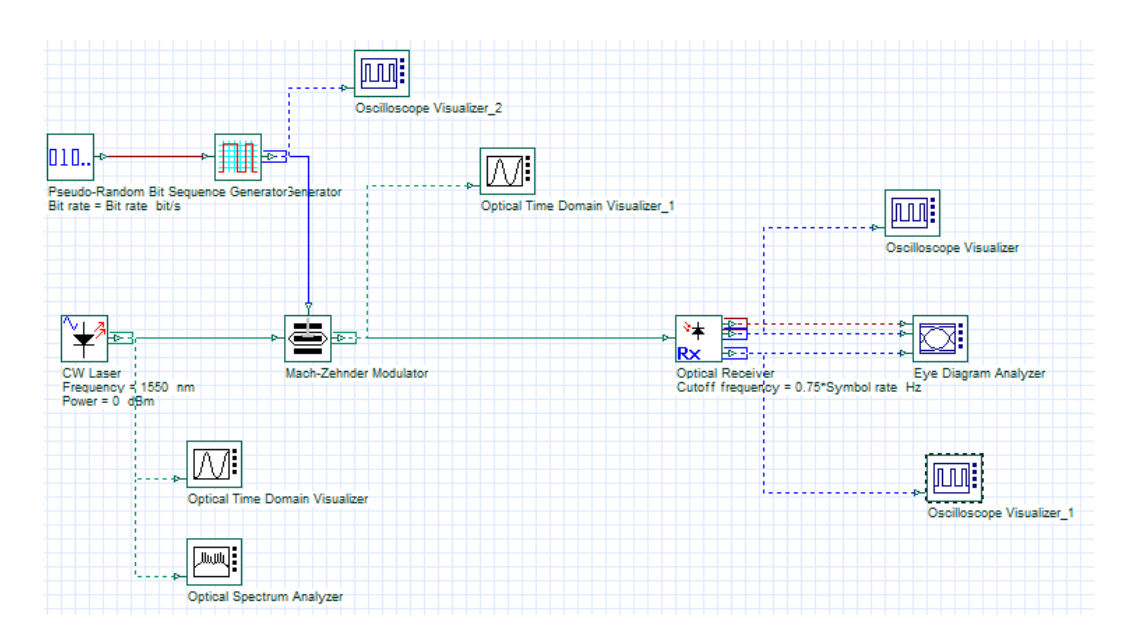

Рисунок 1 – Идеальная приёмо-передающая система (скриншот)

В качестве трансмиттера системы используется излучатель с внешней модуляцией. Источником непрерывной волны оптического сигнала является CW-Laser (Волоконный лазер непрерывной генерации).

Для получения идеальной системы необходимо выставить особые значения параметров каждого компонента. Для CW-Laser: длина волны – 1550 нм, мощности – 1 мВт и ширины линии –  $10^{-6}$  МГц, полностью отключаем значения поляризации и шумов. Исходя из этих соображений, во всех последующих компонентах также следует отключать эти параметры, что бы программа не учитывала их значения при расчёте готовой идеальной приёмопередающей системы.

Модуляция осуществляется за счёт модулятора Маха-Цендера (Mach-Zehnder Modulator) [7]. А сигнал модуляции будет поступать с генератора псевдо - случайных последовательностей (Pseudo-Random bit Sequence Generator) и генератора электрических импульсов, которые будут соответствовать значениям, получаемым с генератора псевдо - случайных последовательностей, при этом будет использоваться линейное кодирование NRZ (Non-return to zero) с помощью генератора импульсов с кодированием без возврата к нулю (NRZ Pulse Generator).

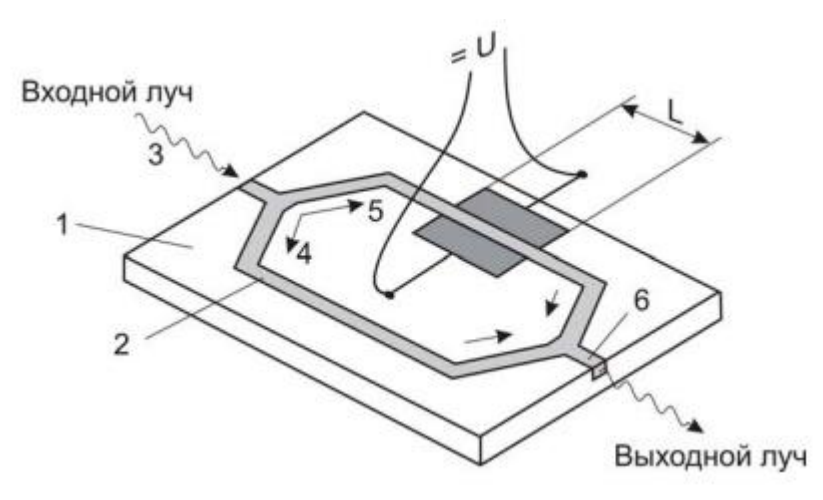

Рисунок 2 – Схема модулятора Маха-Цендера

Принцип работы данного модулятора базируется на интерферометре Маха-Цандера на одномодовых волокнах с интерференцией между когерентными световыми пучками, проходящими различные оптические пути и Эффект Поккельса (Электрооптический эффект), который гласит, что при приложении внешнего электрического поля на оптическую среду, проявляются изменения в показателе преломления данной среды.

С помощью элементов Pseudo-Random bit Sequence Generator и NRZ Pulse Generator на цифровые входы модулятора подаётся готовый (закодированный) дискретный сигнал (кодовые комбинации) для получения на выходе разных уровней мощности, в зависимости от того, какой сигнал мы хотим передавать по волокну.

Для упрощения схемы будем рассматривать ситуацию, когда оптический сигнал поступает с модулятора Маха-Цендера в оптический оптический приёмник (Optical Receiver). Данный компонент представляет собой подсистему, состоящую из PIN/APD фотодетектора, фильтра Бесселя и оптического регенератора. С помощью параметров этих компонентов возможно настроить характеристики ресивера.

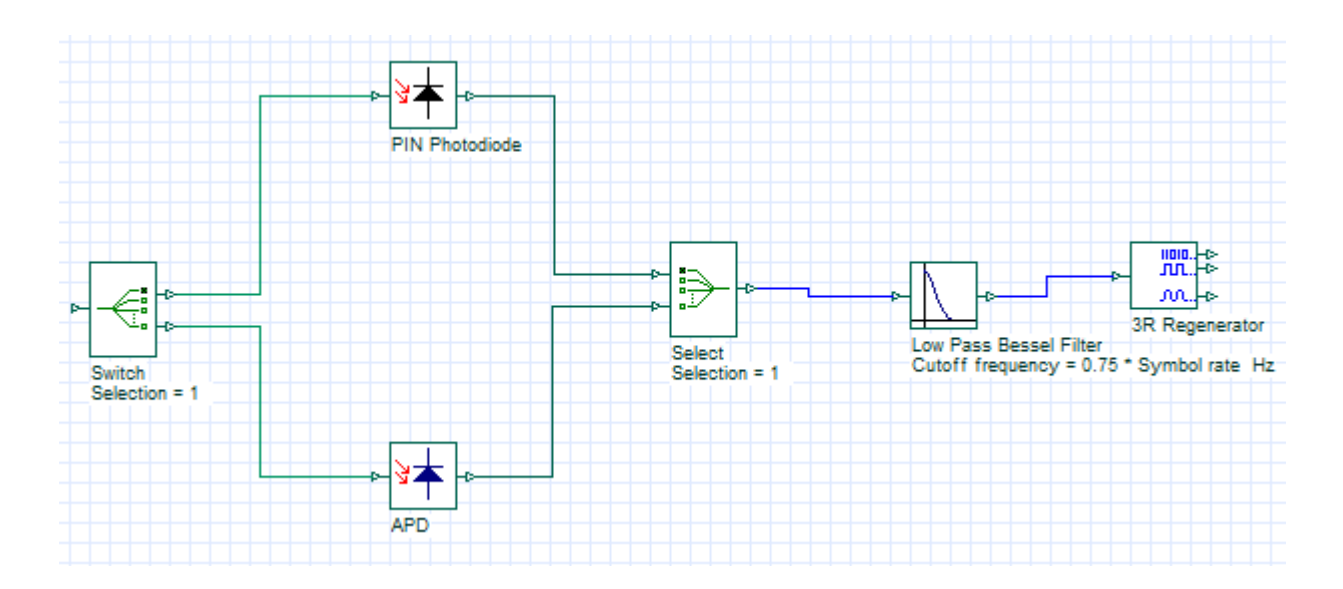

Рисунок 3 – Схема оптического ресивера (скриншот)

На рисунок3 изображена схема оптического ресивера, как системы из нескольких элементов. В зависимости от поступающего оптического сигнала автоматически будет включаться один из диодов. PIN фотодиод (PIN Photodiode) предназначен для преобразования оптического сигнала в

электрический ток в зависимости от чувствительности устройства. APD фотодиод (APD photodiode) – модель лавинного фотодиода. Предназначен для той же цели, что и PIN фотодиод – преобразование оптического сигнала, но в отличие от него, АПД фотодиод усиливает полученный сигнал. Именно поэтому лавинные фотодиоды используются в качестве фотоприёмника с внутренним усилением вследствие эффекта лавинного умножения. Обладают более высокой чувствительностью, чем ПИН фотодиоды и другие полупроводниковые фотоприёмники. АПД фотодиоды обладают квантовой эффективностью более 100%, поэтому в усиленном сигнале появляются шумы.

Для устранения шумов в ресивере присутствует фильтр Бесселя (Low Pass Bessel Filter) – фильтр с Бесселевой частотой передачи (рисунок 4). Это один из наиболее применяемых линейных фильтров, АЧХ близка к форме Гауссовой прямой. Его ценность заключается в том, что зависимость группового времени задержки от частоты максимально гладка в точке w=0, групповая задержка крайне медленно меняется в полосе пропускания.

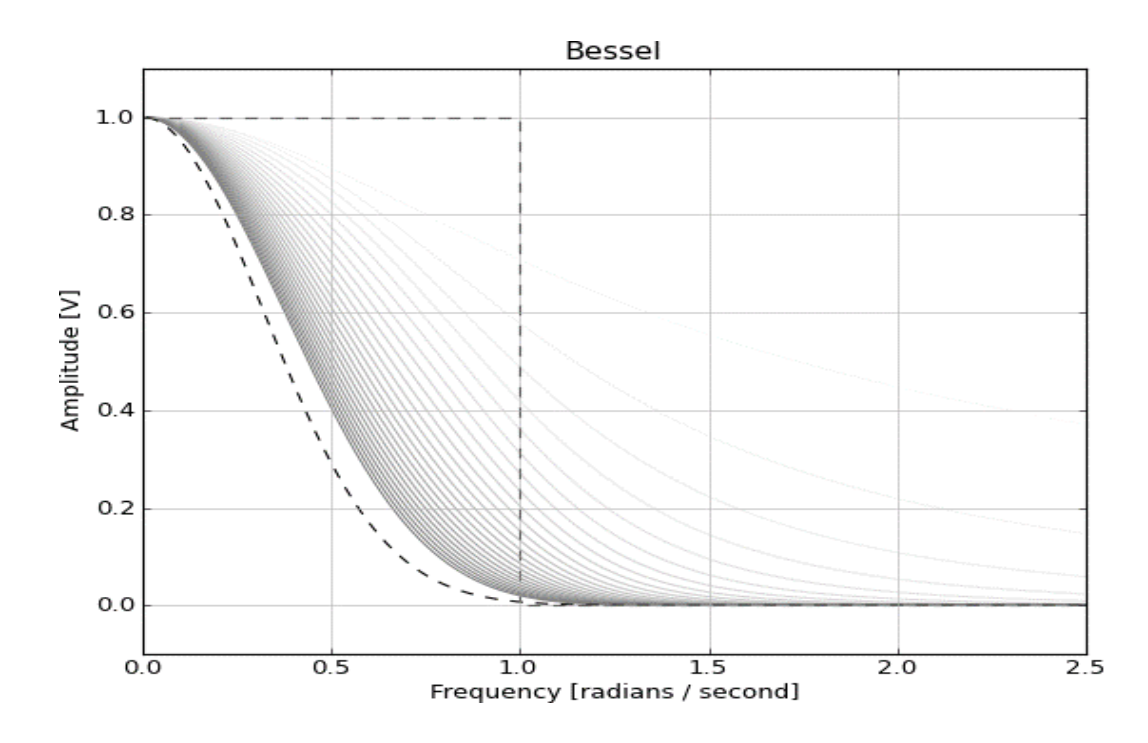

Рисунок 4 – АЧХ фильтра Бесселя

Дальним оптическим системам связи характерны: групповая дисперсия, поляризационно-модовая дисперсия, нелинейные эффекты в волокне и накопление шумов. Всё это приводит к расплытию импульса, временному джиттеру и т.д. Для борьбы с данными паразитными явлениями выходного сигнала используют оптический регенератор (Alloptical 3R Regenerator). Вследствие того, что для моделирования идеальной приёмо-передающей системы, линей передачи (оптическое волокно) мы пренебрегаем, а значит, и параметрами регенератора тоже (в свойствах подсистемы приёмника необходимо отключить элемент 3R Regenerator). Однако, оптический регенератор является очень важным элементом для протяжённых ВОЛС, поэтому, необходимо разобраться с его свойствами и принципом работы. На рисунке 5 показана принципиальная схема включения оптического резонатора в линии передачи.

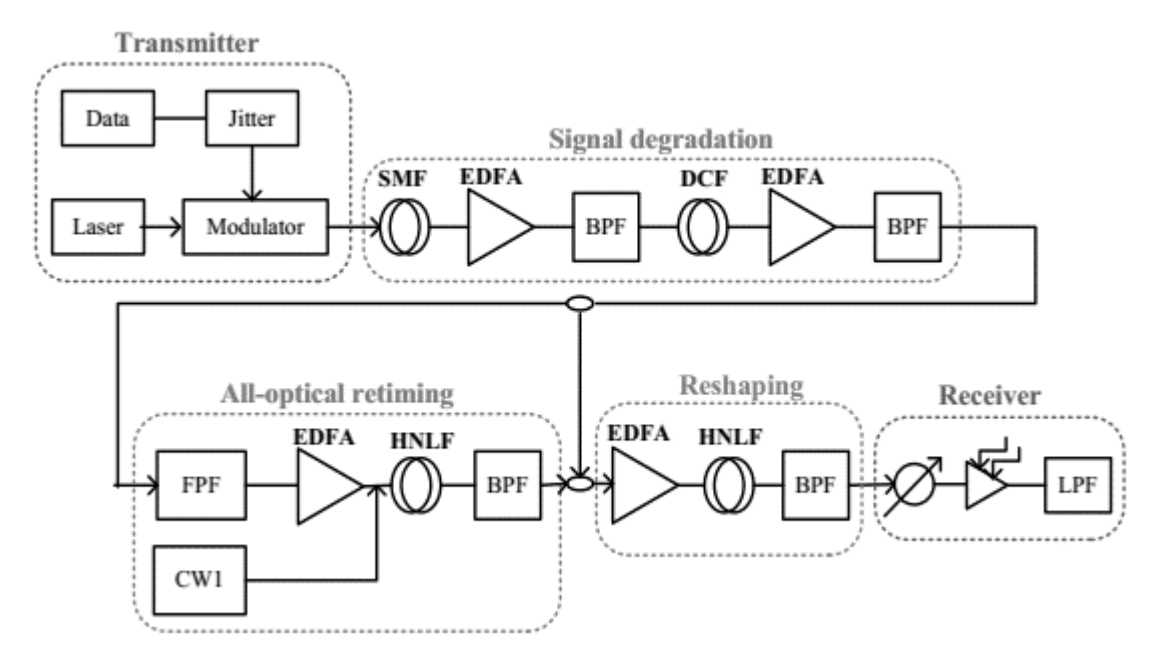

Рисунок 5 – Схема включения оптического регенератора

На вход регенератора поступает сигнал со всем набором паразитных явлений, описанных выше. Данный оптический сигнал преобразуется в электрический, усиливается и восстанавливает продолжительность цифровых

сигналов. На рисунке 6 наглядно показан результат работы оптического регенератора.

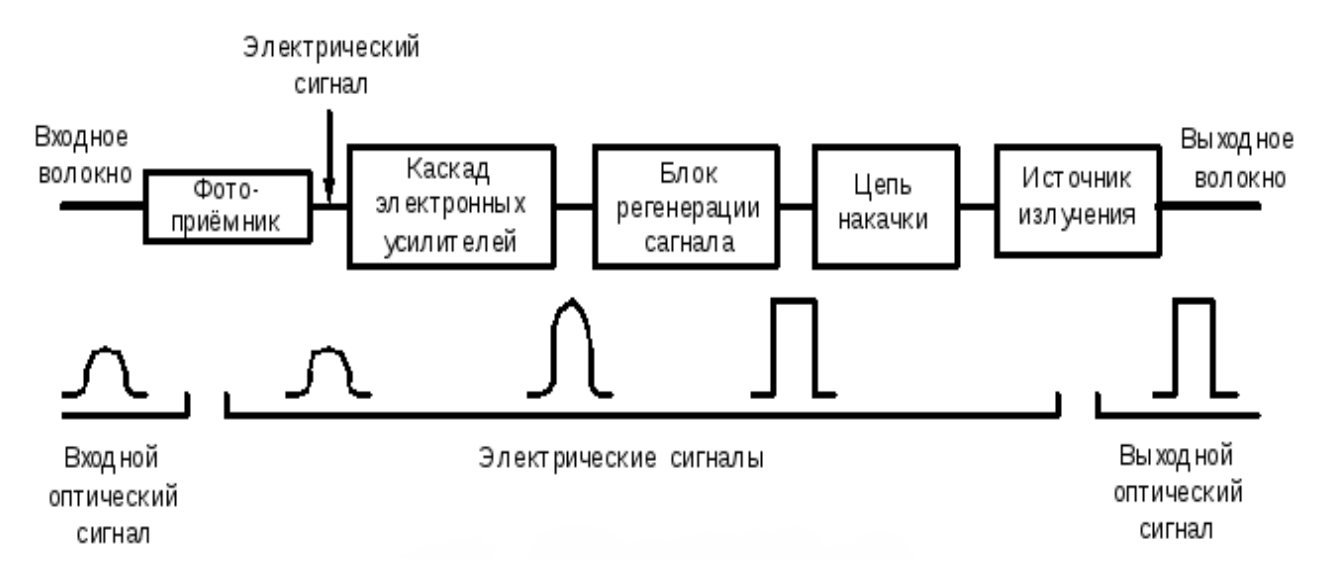

Рисунок 6 – Принцип работы оптического регенератора

В отличие от усилителей, восстанавливающих амплитуду сигнала, оптические регенераторы восстанавливают первоначальную форму и синхронизацию сигналов (восстановление амплитуды, формы, синхронизации) (рисунок 7).

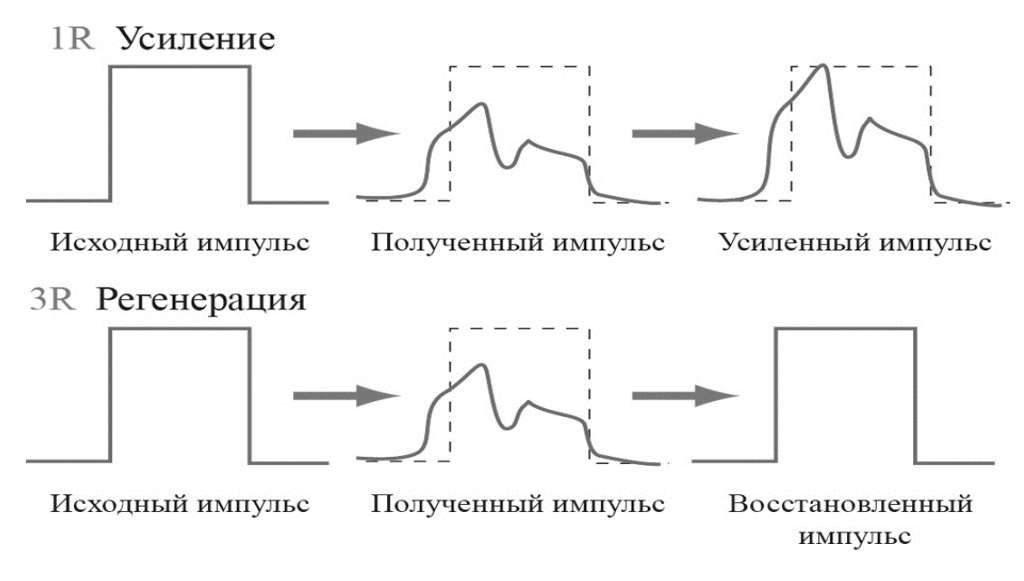

Рисунок 7 – Отличие регенерации от усиления

В данный момент был рассмотрен последний элемент идеальной приёмопередающей системы. Но для наблюдения результата моделирования необходимо добавить визуализаторы – специальные инструменты, предусмотренные в OptiSystem для контроля всех процессов, протекающих в системе. В исследуемой системе используются такие визуализаторы, как анализатор глазковой диаграммы, осциллографы и оптический осциллограф (Optical Time Domain Visualizer).

### **1.2 Анализаторы**

Анализатор глаз-диаграммы позволяет пользователю автоматически рассчитать и изобразить глаз-диаграмму электрического сигнала. Присутствует возможность исследовать различные параметры диаграммы такие как: Qфактор, вертикальное глазковое открытие, коэффициент вымирания, джиттер. После запуска моделирования визуализатор строит графики и просчитывает вышеуказанные параметры.

Глазковая диаграмма – особая диаграмма, определяющаяся дискретной периодической природой сигналов. Используется для анализа, как простых, так и сложных цифровых сигналов. Построение глазковой диаграммы получается вследствие многократного наложения (суперпозиции) осциллограмм волнового фронта сигнала с одинаковым периодом.

На рисунке 8 изображена типичная глазковая диаграмма. На оси ординат – амплитуда сигналов, а по оси абсцисс – время (диаграмма распределения амплитуды сигнала по времени).

Факторов, снижающих качество передачи сигнала множество (дисперсия, нелинейные эффекты, нестабильность, усиленное спонтанное излучение и т.д.).

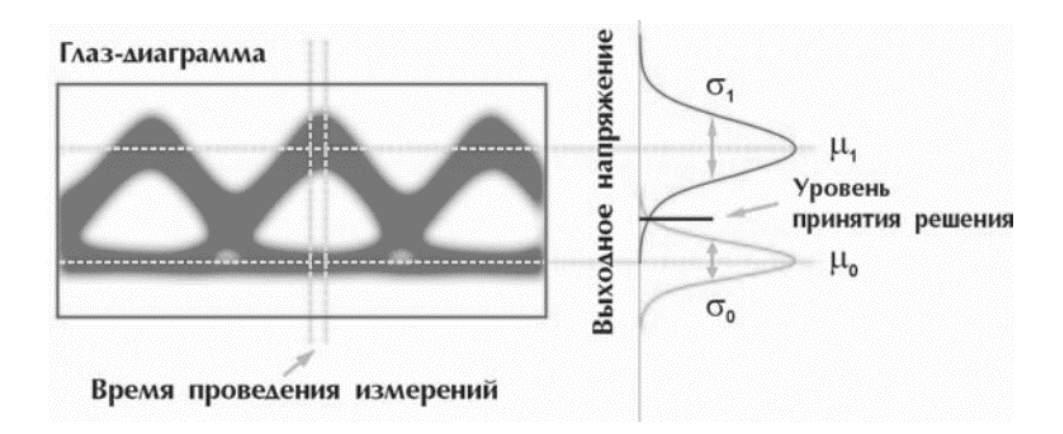

Рисунок 8 – Пример типичной глазковой диаграммы

Факторов, снижающих качество передачи сигнала множество (Дисперсия, нелинейные эффекты, нестабильность, усиленное спонтанное излучение и т.д.). Воздействие данных эффектов на диаграмму можно 4 параметрами. Уровни µ0,  $\mu_1$  сигналов (Логическая 1 или логический 0) и их квадратичные отклонения сигма0, сигма1. Используя данные параметры легко вычислить коэффициент битовых ошибок для данного сигнала. Для этого сначала рассчитаем Q-фактор (Добротность).

$$
Q = \frac{|\mu_0 - \mu_1|}{\sigma_1 + \sigma_0} \tag{1}
$$

Далее рассчитаем коэффициент битовых ошибок с помощью формулы.

$$
BER(Q) = \frac{1}{2} erfc(\frac{Q}{\sqrt{2}}) \approx \frac{\exp(\frac{-Q^2}{2})}{Q\sqrt{2\pi}}
$$
(2)

Например, для значения BER=110<sup>-11</sup> необходима добротность Q=16,53 (таблица 1).

| Q-фактор, <i>q</i> [дБ] | BER                  |
|-------------------------|----------------------|
| 6,00                    | $2,73.10^{-2}$       |
| 7,00                    | 1,45-10-2            |
| 8,00                    | $6,77 \cdot 10^{-3}$ |
| 9,00                    | $2,67.10-3$          |
| 10,00                   | 8,50-10-4            |
| 11.00                   | $2,08.10^{-4}$       |
| 12,00                   | $3,63-10-5$          |
| 13.00                   | 4,15-10-6            |
| 14.00                   | $2,80 \cdot 10^{-7}$ |
| 15,00                   | $9,64.10 - 9$        |
| 16,00                   | 1,43-10-10           |
| 17,00                   | 7,38-10-13           |
| 18.00                   | 1,00-10-15           |

Рисунок 9 – Соответствия между значениями Q – фактора и BER

| Двоичный<br>код   | Формирование глазковой диаграммы<br>непосредственно на выходе<br>источника | Формирование глазковой диаграммы<br>на выходе линейного тракта |
|-------------------|----------------------------------------------------------------------------|----------------------------------------------------------------|
| 000               | $\boldsymbol{0}$<br>$\boldsymbol{0}$<br>$\bf{0}$                           | 0<br>0<br>Û                                                    |
| 001               | $\bf{0}$<br>$\bf{0}$<br>$\mathbf{1}$                                       | 0<br>0<br>1                                                    |
| 010               | $\bf{0}$<br>$\bf{0}$<br>$\mathbf{1}$                                       | 0<br>$\mathbf{1}$<br>0                                         |
| 011               | $\sigma$<br>$1\,$<br>$\mathbf{1}$                                          | 0                                                              |
| 100               | $\mathbf{I}$<br>$\boldsymbol{0}$<br>$\,$                                   | $\,$ 0<br>1<br>$\mho$                                          |
| 101               | $\overline{0}$<br>$\mathbf{1}$<br>$\mathbf{1}$                             | $\bf{0}$<br>1<br>1                                             |
| 110               | $\mathbf{1}$<br>$\mathbf{1}$<br>$\bf{0}$                                   | I<br>$\mathbf{1}$<br>0                                         |
| 111               | $\mathbf{1}$<br>$\mathbf{1}$<br>$\mathbf{1}$                               |                                                                |
| Супер-<br>позиция |                                                                            |                                                                |

Рисунок 10 – Пошаговое построение идеальной (слева) и реальной (справа) глазковой диаграммы

Осциллограмма разделяется посимвольно на части, соответствующие импульсам генератора, а сама диаграмма собирается из получившихся частей (рисунок 10).

Поскольку в данный момент исследуется идеальная система, то приемлемым результатом дальнейшего моделирования будет являться идеальная (прямоугольная) глазковая диаграмма (квадратный глаз). Но реальная диаграмма будет существенно разниться с идеальной т.к. она будет содержать в себе элементы нарастания и спада фронта сигнала, фазовое дрожание (джиттер) и уширение импульса, являющиеся причиной пересечения диаграммы с временной осью в различные временные промежутки.

Установим один осциллограф электрического сигнала на выходе генератора импульсов с кодированием NRZ, а второй – на электрическом выходе оптического ресивера. Оптический осциллограф расположим на выходе модулятора Маха-Цендера.

Осциллограф рассчитает и отобразит результат расчётов электрического сигнала во временной области. А оптический осциллограф делает то же самое, но для оптического сигнала. Он позволяет отображать интенсивность сигнала, частоту, фазу, предоставляет расширенные возможности для характеристики сверхкоротких импульсов, такие как автокорреляция и разрешённая частота оптического стробоскопирования.

Прежде чем начать моделирование и расчёт идеальной приёмопередающей системы необходимо настроить все компоненты.

#### **1.3 Настройка параметров компонентов**

Выберем лазер непрерывного излучения (CW – Laser) с длиной волны 1555 нм (193.1 ТГц), мощностью в 1 млВ и шириной спектральной линии  $10^{-6}$ МГц. Значения шумов и поляризации учитываться не будут.

В генераторе псевдо – случайных последовательностей (PRBS Generator) необходимо задать битовую последовательность нулей и единиц которые он будет генерировать. В качестве примера выберем данную последовательность 010101010101. Нет необходимости изменять другие параметры в данном элементе.

В качестве генератора импульсов был выбран NRZ Pulse Generator. В настройках которого необходимо свести на ноль все параметры кроме порогового значения импульса импульса. Для него выставим значение 1.

При выборе модулятора Маха – Цендера (Mach-Zehnder Modulator) его изначальные параметры оставляются без изменения

Перейдём к ресиверу (Optical Receiver). В данном компоненте во вкладке Low Pass Filter необходимо свести на ноль значение максимального затухания фильтра, а во вкладке Noise – полностью убрать все шумы.

Также необходимо выставить настройки схемы (двойной щелчок левой кнопкой мыши в свободное место на схеме). Для построения чёткой глазковой диаграммы подберём подходящее значение параметра Numbers of samples с помощью параметров sequence length и samples per bit. Для длины последовательности (sequence length) – 16 битов, а количество сэмплов (samples per bit) за бит – 1024.

### **1.4 Моделирование и анализ системы**

Моделирование запускается путём нажатия специального значка в панели инструментов. После завершения расчётов в результате моделирования на визуализаторах будут наблюдаться сигналы, представленные на рисунках 9 и 10.

Как видно по осциллограммам (рисунок 10), битовая послед соответствует заданной, при этом длина одного бита отвечает скорости передачи данных, установленной в настройках проекта. На осциллограмме,

после детектирования фотоприёмником сигнала последовательность аналогична рассмотренной, что объясняется настройкой фотоприёмника, как идеального устройства.

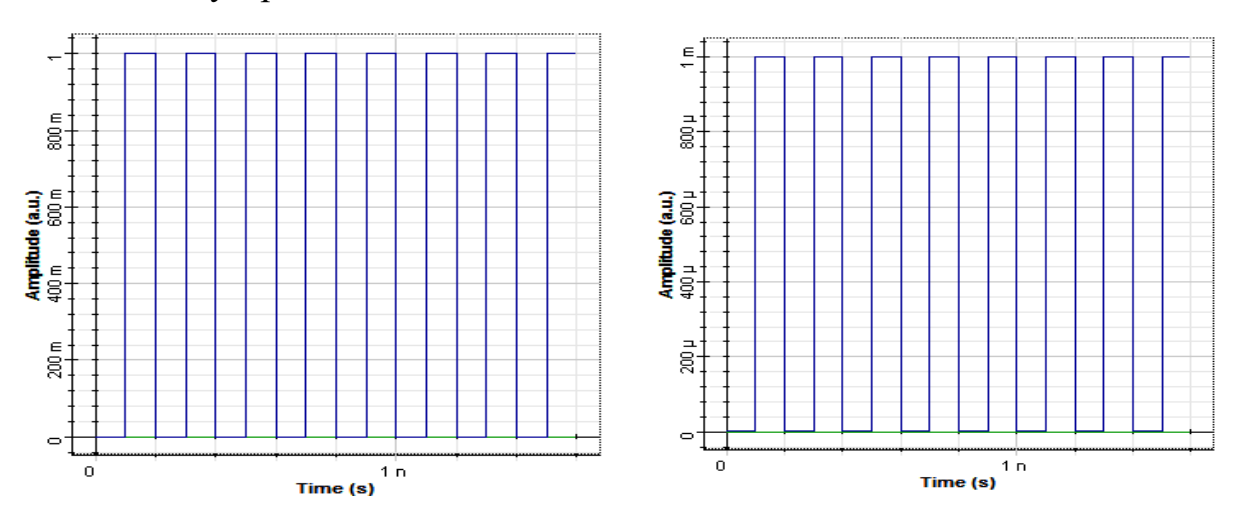

Рисунок 11 ― Скриншот Осциллограмм битвых последовательностей с электрического NRZ генератора (слева) и оптического выхода фотоприёмника (справа)

На анализаторе глазковой диаграммы наблюдается идеальный квадратный глаз (рисунок 11). Отсутствует джиттер, шумы и переходные процессы при переходе с одного логического уровня в другой.

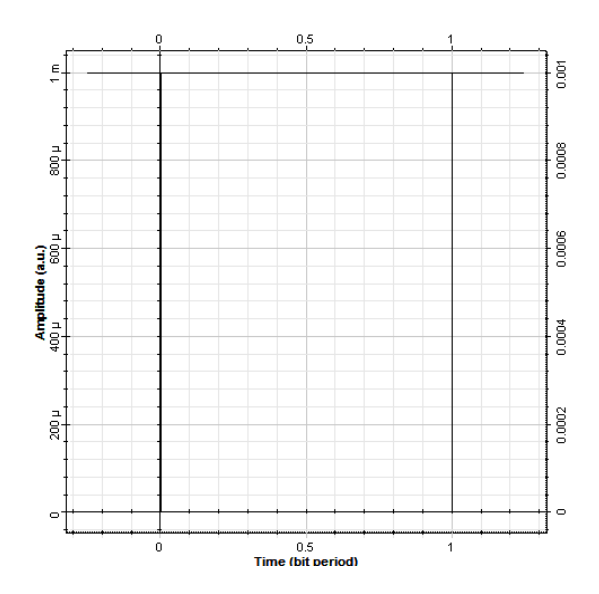

Рисунок 12 – Скриншот осциллограммы глазковой диаграммы электрического выхода ресивера

## **2 Изучение, анализ и моделирование реальной системы WDM в среде OptiSystem**

## **2.1 Общие сведения**

В связи с увеличением потребности в обмене цифровыми данными появилась необходимость глобального усовершенствования существующих и созданию новых систем передачи данных. Самым удачным решением данной проблемы явилось оптическое волокно. Именно оно смогло справиться с огромным потоком данных и передачей его на дальние расстояния без использования большого числа повторителей, регенераторов и другого дорогостоящего оборудования.

Сначала, для структурирования потока данных в волокне использовалась технология временного мультипликсирования TDM (Time Division Multiplexing), однако, в связи со сложностями при модуляции и мультиплексировании высокоскоростных каналов передачи, применение данной технологии было ограничено.

Работу с каналами с высокими полосами пропускания обеспечил похожий метод – волновое мультиплексирование DWDM (Wavelength Division Multiplexing).

Системы на основе DWDM способны передавать по одному волокну множество каналов на различных длинах волн (рисунок 12). Каждая длина волны – отдельный оптический канал, причем по одному волокну могут передаваться десятки и сотни различных каналов одновременно т.к. разница в длине волны всего на 1 нм приводит к образованию нового канала.

На данный момент, системы с волновым мультипликсированием в основном применяются на дальних линиях связи, для которых жизненно необходима большая полоса пропускания. Системы WDM представляют большой интерес для телекоммуникационных компаний.

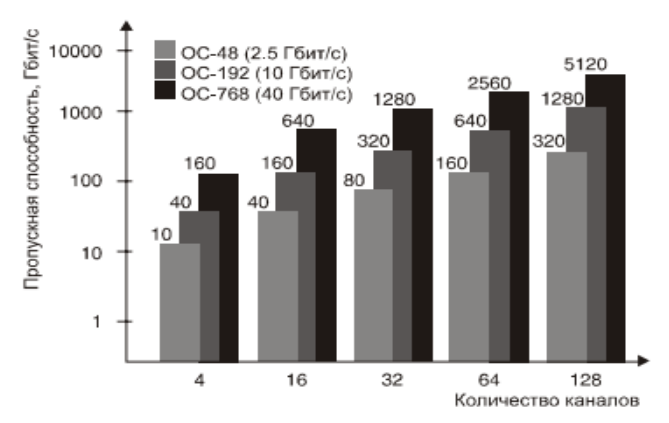

Рисунок 13 – Диаграмма роста пропускной способности линии связи с увеличением числа каналов

## **2.2 Схема реальной системы DWDM**

Спроектируем простейшую 4х канальную систему DWDM в среде OptiSystem (рисунок 13) на компонентах, которые использовались для идеальной приёмо – передающей системы, которая была рассмотрена ранее. Однако для WDM системы воспользуемся более реальными характеристиками компонентов.

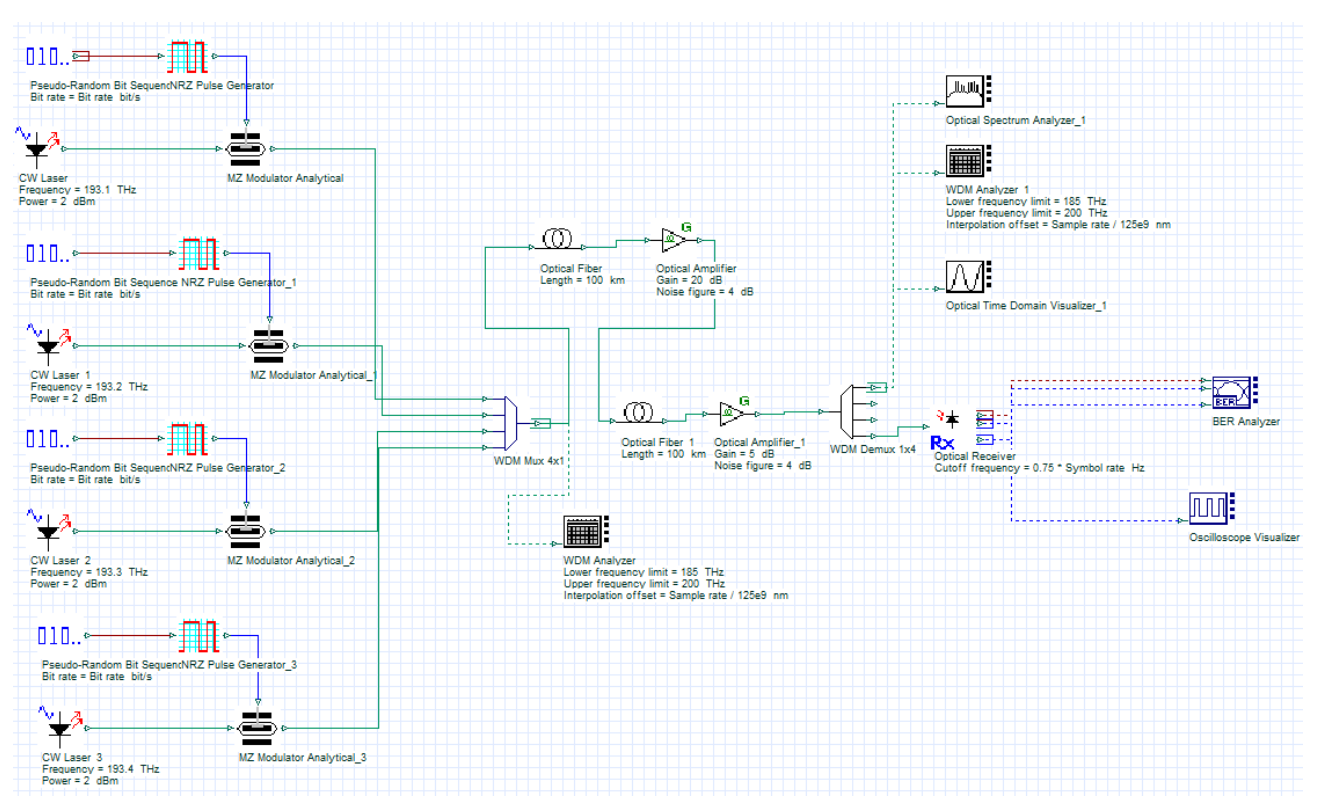

Рисунок 14 – Схема реальной DWDM системы (скриншот)

Проведём настройку глобальных параметров схемы (рисунок 15). В данной системе будет использован битрейт равный 2500000000 бит/сек, для длины последовательности установим значение 128 бит. Все остальные параметры остаются без изменения.

| <b>Simulation</b><br>Signals | Noise<br>Spatial effects | Signal tracing    |        |
|------------------------------|--------------------------|-------------------|--------|
| Name                         | Value                    | <b>Units</b>      | Mode   |
| <b>Simulation window</b>     | Set bit rate             |                   | Normal |
| Reference bit rate           | ☑                        |                   | Normal |
| <b>Bit rate</b>              | 2.5e+009 bit/s           |                   | Normal |
| <b>Time window</b>           | $51.2e - 009$ s          |                   | Normal |
| Sample rate                  | 160e+009 Hz              |                   | Normal |
| Sequence length              |                          | 128 bits          | Normal |
| Samples per bit              | 64.                      |                   | Normal |
| <b>Guard Bits</b>            | οi                       |                   | Normal |
| Symbol rate                  |                          | 10e+009 symbols/s | Normal |
| <b>Number of samples</b>     | 8192                     |                   | Normal |
| Cuda GPU                     |                          |                   | Normal |
|                              |                          |                   |        |

Рисунок 15 – Настройка глобальных параметров (скриншот)

В качестве передатчика рассматривается система из 4х ранее рассмотренных элементов (рисунок 15). Это подсистема, состоящая из генератора псевдо – случайных последовательностей (Pseudo-Random Bit Sequence Generator), модулятор Маха – Цендера (MZ Modulator Analytical), лазера непрерывного излучения (CW Laser) и генератора импульсов без возврата к нулю (NRZ Pulse Generator).

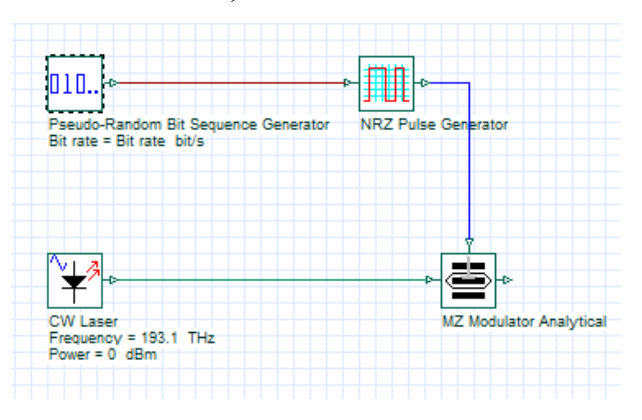

Рисунок 16 – Схема передатчика, как комбинация 4х элементов (скриншот)

Данная подсистема размещается 4 раза для разных длин волн. Этот вид представления достаточно громоздок, но OptiSystem имеет в своей стандартной библиотеке компонентов такой модуль, как DWDM передатчик (DWDM Transmitter).

WDM Transmitter (рисунок 17) существенно экономит место на схеме и позволяет проводить настройку параметров источника более точно и комфортно для разработчика, так как системы WDM требуют нескольких передатчиков (в данном случае 4) с различными параметрами. К тому же иногда требуется использовать различные форматы модуляции. WDM инкапсулирует компоненты передатчика, что позволяет пользователю выбирать разные форматы модуляции и все остальные параметры в настройках одного компонента.

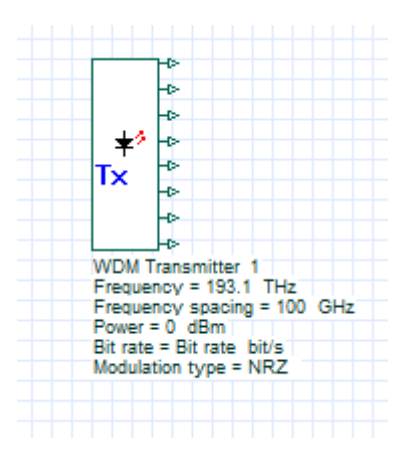

Рисунок 17 – WDM трансмиттер (скриншот)

В данном случае, для большей наглядности будут рассматриваться четырёхкомпонентные излучатели. После размещения всех четырёх излучателей их оптические выходы объединяются мультиплексором (DWDM Mux).

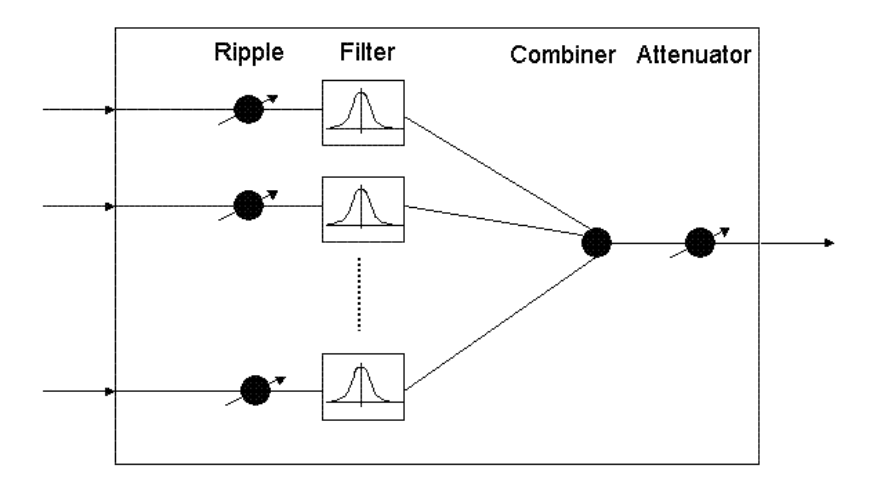

Рисунок 17 – Эквивалентная схема мультиплексора

В среде проектирования OptiSystem мультиплексор представляет собой подсистему (рисунок 17), объединяющую входные оптические сигналы, фильтрующую их с помощью оптических фильтров (Прямоугольный, Гаусса, Бесселя).

WDM мультиплексированию и демультиплексированию подвергаются спектральные компоненты сигналов с известными характеристиками. Технология оптического мультиплексирования основана на узкополосных фильтрах. Помимо фильтров применяются сварные биконические разветвители, брэгговские решётки и устройства интегральной оптики. Аналогично происходит и демультиплексирование.

Для облегчения проектирования и повышения читаемости схемы, в OptiSystem предусмотрен такой компонент, как Loop Control. Он представляет из себя повторитель, который позволяет входящему в его входной порт сигналу повторяться заданное пользователем количество раз. Сигнал повторяет свой путь, при этом нет необходимости продлевать схему, используя одни и те же повторяющиеся элементы. Удобен для моделирования протяжённых линий связи. В моделируемой системе использоваться не будет.

После мультиплексора уже мультиплексированный сигнал поступает в волокно. Для проектируемой системы было взято волокно, длинной порядка

100 км. Сигналы определённых длин волн усиливаются за счёт излучения накачки.

## **2.3 Оптический усилитель**

За время прохождения такого расстояния, под действием паразитных оптических явлений сигнал искажается, ему требуется усиление для продолжения дальнейшего пути по волокну. Поэтому, на середине пути устанавливается классический оптический усилитель (Optical Amplifier). С его помощью можно моделировать различные типы усилителей, в зависимости от установленных параметров. Т.к. исследуемая система – многоканальная, то отсюда следует, что помимо основных характеристик линейных оптических усилителей (коэффициент усиления, выходная мощность, шум-фактор) необходимо, что бы спектр усиления был постоянным во всём диапазоне длин волн и не зависел от уровня входной мощности.

EDFA усилители обеспечивают непосредственное усиление оптических сигналов, без преобразования в электрические. Также обладают низким уровнем шумов. Усилитель EDFA состоит из небольшого отрезка волокна, легированного эрбием.

Коэффициент усиления определяется отношением суммарной выходной мощности  $(P_{out})$  и общей потребляемой мощности  $(P_{sin})$ , которая может включать (а может и нет) мощность усиленного спонтанного усиления ( $P_{ASE}$ )

$$
G = \frac{(\text{Pout} - \text{Pase})}{\text{Psin}} \tag{3}
$$

Он является важнейшей измеряемой характеристикой усилителя. Зависит от большого числа факторов (длина волны сигнала, поляризация на входе, мощность сигнала. Кривая усиления (рисунок 18) характеризует спектральное

усиление всех каналов и меняется от распределения подаваемой мощности и длины волны.

Коэффициент усиления оптического усилителя в значительной степени зависит от уровня входного сигнала, (рисунок 19). Как правило, усилитель хорошо усиливает слабые входные сигналы. Для входных сигналов средней мощности коэффициент усиления начинает отклоняться от прежнего значения. А при входных сигналах с высоким уровнем мощности усилитель выходит на режим глубокого насыщения коэффициента усиления.

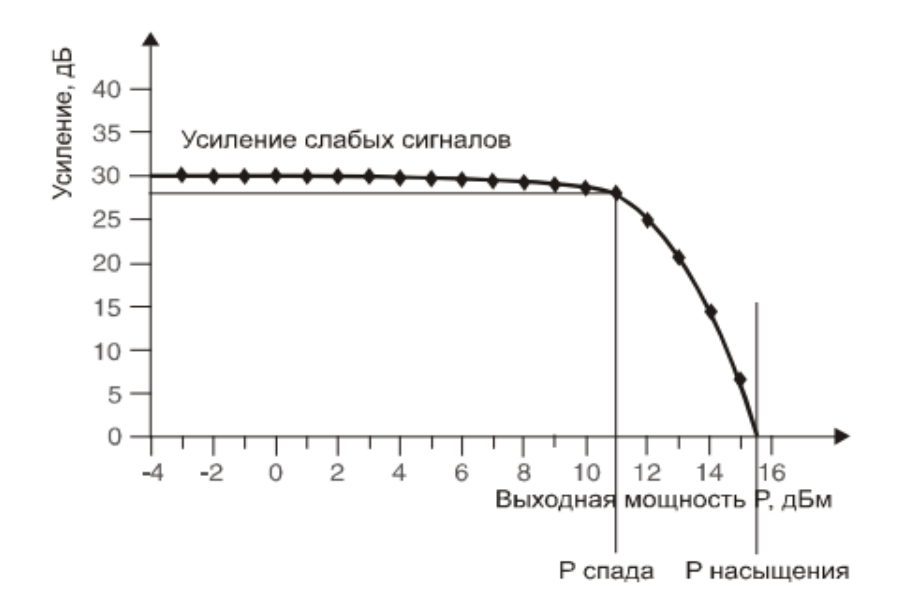

Рисунок 18 ― Коэффициент усиления EDFA

Для входных сигналов высокой мощности (для EDFA обычно >3дБм) усилитель входит в режим насыщения коэффициента усиления. Выходная мощность равно входной – выходная мощность насыщения (коэффициент усиления равен 1). В любом случае, значения вышеупомянутых параметров зависят от длины волны выходного сигнала. Для того, чтобы получить всестороннюю характеристику усилителя необходима система, измеряющая выходной сигнал при разных входных мощностях и для набора исследуемых длин волн.

#### **2.4 Исследование свойств оптического усилителя**

Исследуем данную особенность усилителей EDFA с помощью OptiSystem. Для этого нам понадобится новая схема, состоящая из восьми излучателей, которые использовались в схеме идеальной системы. Соединим их посредством оптического мультиплексора WDM и после него установим усилитель EDFA. Далее необходимо установить два WDM Analyzer (до и после усилителя).

С помощью параметров Parameter Groups настроим длину волны всех восьми каналов таким образом, чтобы был рассмотрен диапазон длин волн от 1520 нм до 1560 нм. После этого устанавливается входная мощность.

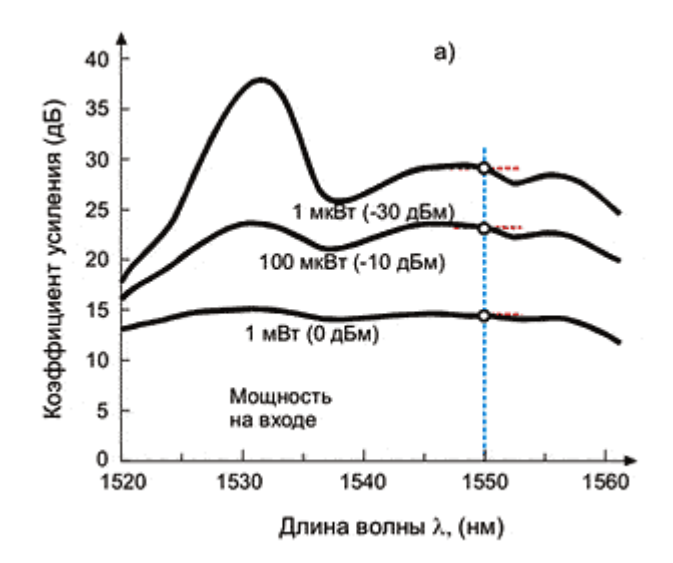

Рисунок 19 – Коэффициент усиления усилителя для разных длин волн при различных входных мощностях

Согласно рисунку 19 наиболее эффективный коэффициент усиления наблюдается для мощности в 0 дБм [1]. На данной мощности получается максимально линейное усиление для всех длин волн. При дальнейшем уменьшении входной мощности сигнала усиление возрастает, но усиление это

не будет линейным для всех длин волн, что существенно мешает приёму сигнала.

Рассмотрим сначала наиболее благоприятный вариант – 0 дБм (Рисунок 20). После завершения моделирования характеристики сигнала до и после усилителя рассматриваются с помощью WDM Analyzer. Где верхняя часть – результат моделирования сигнала до усилителя, а нижняя – после.

| Frequency (THz) | Signal Power (dBm) |
|-----------------|--------------------|
| 187 37029       | $-0.45353422$      |
| 188.54872       | $-0.43848582$      |
| 189.74206       | $-0.44488099$      |
| 190.95061       | $-0.45255487$      |
| 192.17465       | $-0.45259685$      |
| 193.41449       | $-0.41124918$      |
| 194.67043       | $-0.44353162$      |
| 195 94278       | $-0.46297456$      |
| 197 23188       | $-0.01190308$      |
| 198 53805       | $-0.40301833$      |
| 199 86164       | $-0.42980381$      |
|                 |                    |
| Frequency (THz) | Signal Power (dBm) |
| 187.37029       | 54123359           |
| 188.54872       | 5.495566           |
| 189.74206       | 10.052851          |
| 190 95061       | 13.714575          |
| 192.17465       | 17.3094            |
| 193 41449       | 14 95662           |
| 194.67043       | 16.206504          |
| 195.94278       | 20.209121          |
| 197.23188       | 16.023345          |
| 198,53805       | 24606655           |

Рисунок 20 – Результат моделирования при 0 dBm (скриншот)

На рисунке, в столбце Signal Power (dBm) наблюдается достаточно хорошее усиление на промежутке от 1520 nm до 1560nm, что соответствует ранее рассмотренному графику 19. Установим выходную мощность в -10 dBm.

Значение -10 dBm (рисунок 21) является более благоприятным и соответствует более качественному усилению по всем длинам волн. Однако тут начинают наблюдаться отклонения от линейности усиления по отношению к 0 dBm.

Если выставить предельно малую мощность сигнала для данного усилителя (порядка -30 dBm), то будет наблюдаться следующая картина (рисунок 22).

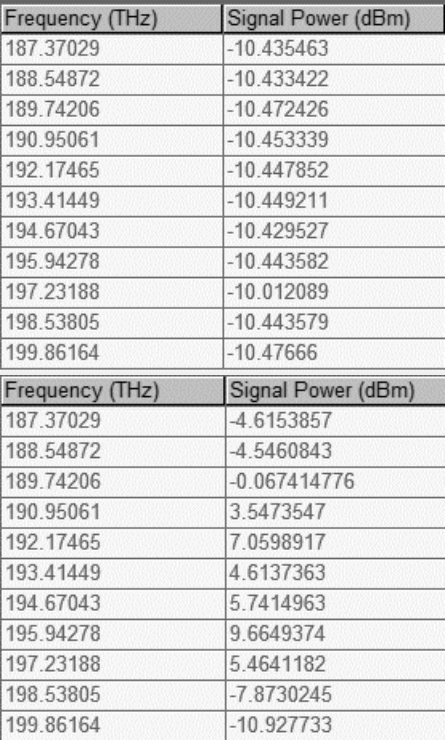

Рисунок 21 – Результаты моделирования при -10 dBm (скриншот)

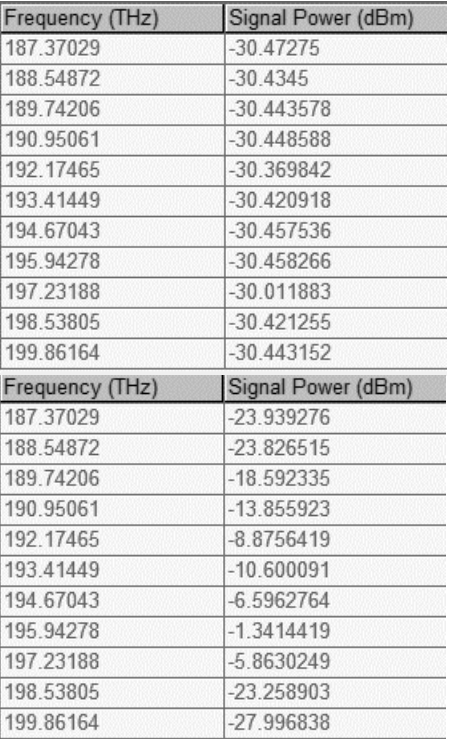

Рисунок 22 ― Результаты моделирования при -30 dBm (скриншот)

Как видно рисунка 22, усиление получается достойное, но очень неравномерное. Теоретические данные рисунка 19 полностью подтверждаются. Наблюдается отчётливая зависимость коэффициента усиления от длины волны и мощности входного сигнала.

После прохождения усилителя, сигнал готов к дальнейшему движению по волокну. Дальнейшим его препятствием станет ещё 100 км волокна, но уже с дисперсией противоположного знака так как оптическое волокно, как и некоторые другие компоненты систем WDM, обладают хроматической дисперсией. Показатель преломления волокна зависит от длины волны сигнала. Хроматическая дисперсия уширяет оптические импульсы по мере их распространения. На линиях большой протяжённости рядом идущие импульсы начинают накладываться друг на дуга, тем самым ухудшая качество сигнала. Поэтому используется волокно, компенсирующие дисперсию, как одно из возможных устройств устранения дисперсии. Для этого в среде OptiSystem достаточно разместить обычное волокно, но в его параметрах изменить знак дисперсии на противоположный.

Перед попаданием в демультиплексор, сигнал желательно ещё немного усилить. Для этого, снова используется усилитель, расположенный перед мультиплексором.

## **2.5 DWDM мультиплексоры и демультиплексоры**

Сигнал проделал немалый путь в 200 километров и теперь его необходимо снова разбить на 4 составляющие, которые были поданы на мультиплексор. Данную задачу выполняет демультиплексор.

Демультиплексор (рисунок 23), по сути, является тем же самым мультиплексором, только действует он в обратном порядке. Исходя из рисунка 20 следует, что демультиплексор (как и мультиплексор) состоит из нескольких компонентов. Первым идёт аттенюатор. Это специальное устройство,

призванное уменьшать выходную мощность сигнала до уровня, соответствующего параметрам мультиплексора/демультиплексора. Помимо этого, ослабление сигнала аттенюаторами способствует к сведению на нет нелинейных эффектов, сопутствующих сигналу высокой мощности. Также применяется для выравнивания спектра сигнала.

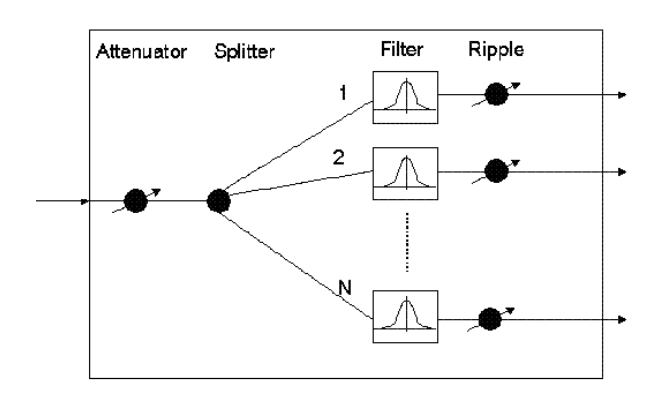

Рисунок 23 – Эквивалентная схема демультиплексора

После прохождения аттенюатора сигналы попадают на фильтры. В основном используются тонкоплёночные фильтры, которые представляют из себя несколько слоёв диэлектрика с различными показателями преломления, нанесённые друг за другом на оптическую подложку. Таким образом на каждой границе раздела, из-за различных показателей преломления часть света отражается. При правильном подборе показателя преломления и толщины каждого слоя получается фильтр, пропускающий заданный диапазон волн и отражает все остальные.

Демультиплексированный сигнал раздаётся на 4 выхода демультиплексора. Теперь можно изучить любой из четырёх сигналов. Для этого нам необходим специальный компонент – оптический ресивер (Optical Receiver). Схема оптического ресивера приведена на рисунке 3, а сам принцип работы описан на третей странице.

#### **2.6 Настройка и анализ системы DWDM**

В первую очередь происходит настройка излучателей. Рассмотрим тот же излучатель, который использовался при моделировании идеальной системы, где используются стандартные значения параметров шума и поляризации.

Мультиплексор настраивается на 4 длины волны, поступающие от излучателей. В данном случае – это 193.1 THz, 193.2 THz, 193.3 THz и 193.4 THz. Пропускная способность порядка 100 GHz обеспечит достаточную чёткость глазковой диаграммы. Потери на мультиплексорах могут достигать порядка 20 dB, но это в самых неудачных случаях. Для облегчения моделирования воспользуемся характеристиками демультиплексора с хорошей изоляцией каналов (порядка  $10 - 20$  dB) и установим значение вносимых потерь 2 – 5 dB. Параметры демультиплексора будут соответствовать мультиплексору.

Настройка параметров волокна является одной из наиболее сложных задач вследствие учёта большого количества факторов, влияющих на качество сигнала. В данной системе будет использоваться 2 участка волокна по 100 км с длинной волны в 1550 nm. Дисперсия будет составлять 15/-15 ps/nm/km (на первом участке размещено волокно с положительной дисперсией, а на втором – с отрицательной). Разработчику необязательно вводить все параметра волокна самостоятельно. В рассматриваемой программе реализована возможность использования уже готовых параметров реально существующих и широко применяющихся волокон [6]. Для этого достаточно во вкладке Main параметров волокна установить значение From File в строке Attenuation data type. После данных манипуляций остаётся выбрать из списка волокно нужного производителя с интересующими параметрами.

После 100 км волокна стоит первый усилитель с значением усиления порядка 20 dB. Значения шумов, вносимые усилителем используются стандартные. А второй усилитель, расположенный после следующих 100 км обладает существенно меньшим значением усиления – 5 dB.

После демультиплексора следует ресивер, параметры которого соответствуют стандартным для программы.

Как и в случае с идеальной приёмопередающей системой, для визуализации и изучения основных процессов используются визуализаторы, но теперь будут рассмотрены новые представители данной библиотеки OptiSystem такие как: анализатор оптического спектра (Optical Spectrum Analyzer),WDM Analyzer, BER Analyzer(анализатор битовых ошибок) и осциллограф.

Запускается моделирование. После завершения моделирования первую очередь рассматриваются показатели анализатора битовых ошибок BER Analyzer (по совместительству являющийся визуализатором глазковой диаграммы). Данный визуализотор является первостепенным, т.к. по форме глазковой диаграммы возможно сразу оценить корректность работы системы.

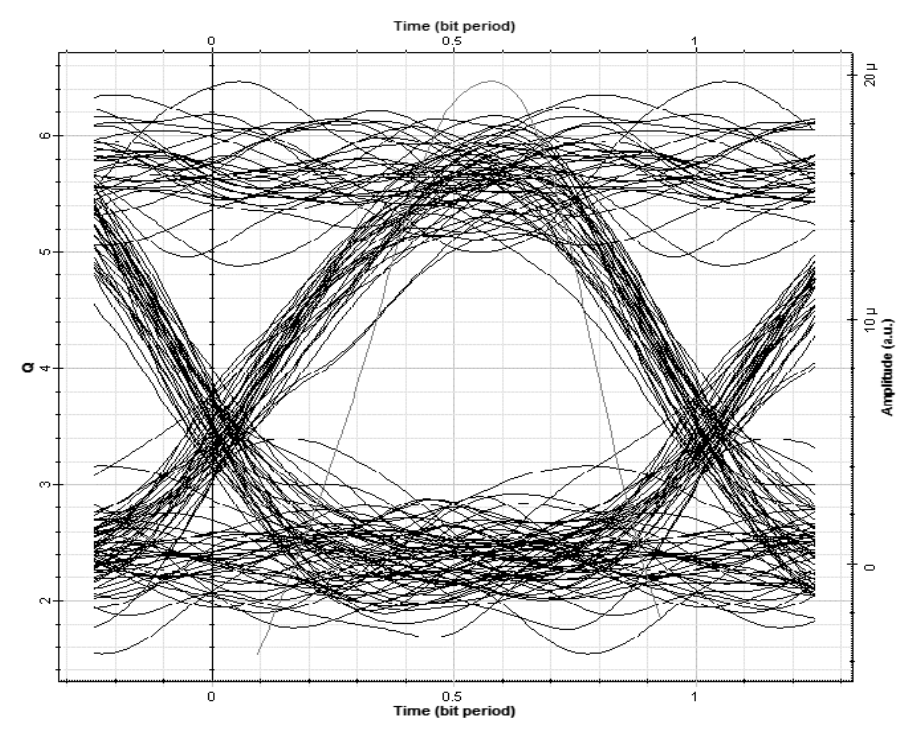

Рисунок 24 – Глазковая диаграмма для системы DWDM для четвёртого выхода демультиплексора (скриншот)

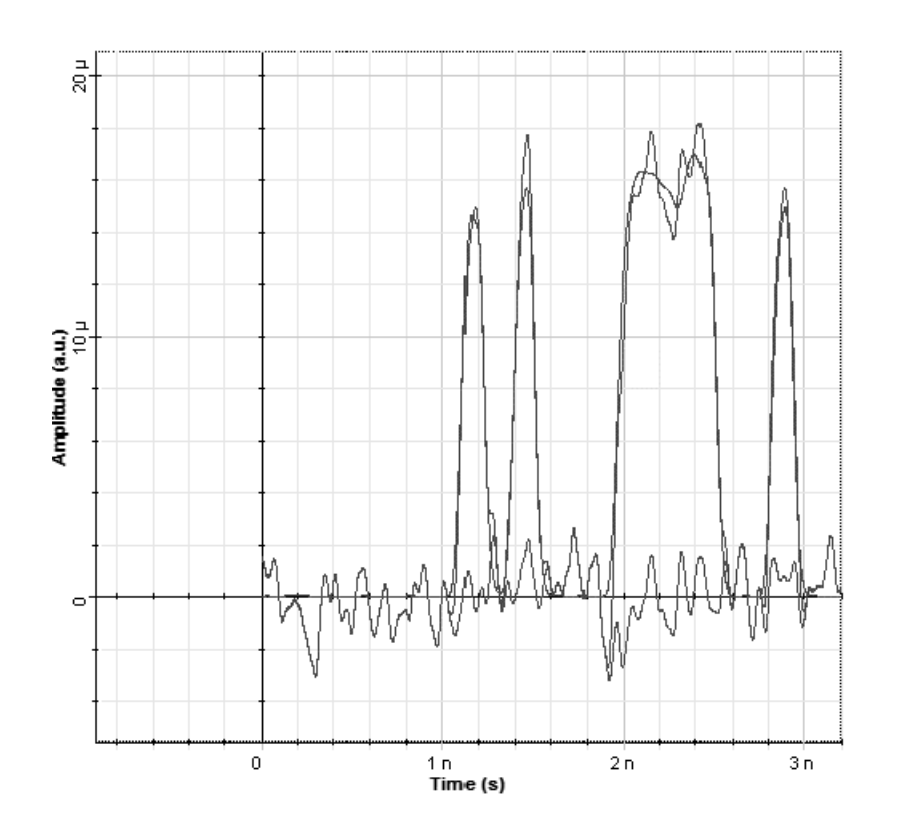

Рисунок 25 – Осциллограмма, полученная на электрическом выходе ресивера (скриншот)

На рисунке 24 изображена глаз – диаграмма, полученная в ходе моделирования системы WDM. Её форма соответствует реальной и кардинально отличается от идеальной диаграммы, полученной ранее. Правильная форма и отсутствие серьёзных погрешностей свидетельствует о корректности работы системы.

Разработчик может наблюдать осциллограмму любого из четырёх сигналов, в зависимости от того, к какому порту демультиплексора будет подсоединён ресивер. В данном случае отлично просматривается передаваемая битовая последовательность (рисунок 25) [4]. Совершенно не обязательно ограничиваться одним портом, можно установить ресиверы для каждого и одновременно наблюдать все 4 сигнала.

## **3 Исследование явления чирпинг-эффекта при увеличении скорости модуляции**

#### **3.1 Общие сведения**

Особого внимания заслуживает изучение такого паразитного явления в оптических волокнах, как Chirping – эффект [2]. По сути, чирпинг – это паразитная динамическая модуляция длины волны генерации, вызванная импульсным модулировании лазера. Проще говоря, это искажения сигнала (уширение или сжатие), вызванные разными воздействиями (хроматическая дисперсия, прямая модуляция, фазовая самомодуляция волн).

Например, имеется участок линии, состоящий из двух волокон одинаковой длины и противоположным знаком дисперсии. Тогда, при прохождении сигнала по такой линии, можно наблюдать изменения формы импульса, представленные на рисунке 26.

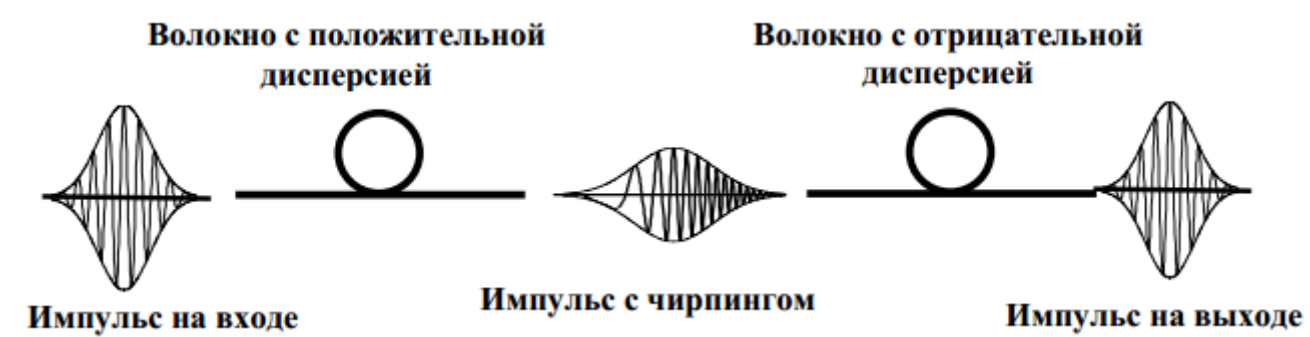

Рисунок 26 – Прохождение импульса по двум участком волокна одинаковой длины, но с дисперсией разного знака

Так как во времени импульс характеризуется длительностью, формой и зависимостью несущей частоты от времени (чирпинг). Импульс на входе модулируется по амплитуде, а частота несущей не зависит от времени.

При прохождении "чистого" сигнала по первому отрезку линии с положительной дисперсией, он приобретает дополнительную частотную

модуляцию (положительный чирпинг) и уширяется. Уширение происходит по причине того, что в волокне разные спектральные компоненты импульса движутся с разной скоростью. При положительной дисперсии длинноволновые составляющие импульса сильнее запаздывают, по сравнению с короткими. Для отрицательной дисперсии всё то же самое. Импульс без чирпинга уширяется независимо от знака дисперсии.

Но если сигнал уже обладает чирпингом, то на отрезке линии с дисперсией противоположного этому чирпингу знака, сигнал будет сжиматься. Благодаря такому поведению импульса в волокне происходит компенсация дисперсии.

Исследуем явление чирпинг – эффекта при увеличении скорости модуляции. Для демонстрации данного явления будет использоваться среда OptiSystem и вышерассмотренная схема реальной системы WDM.

### **3.2 Моделирование чирпинг-эффекта**

Запустим рассмотренную ранее готовую систему (рисунок 13) для которой в одном из каналов была получена глаз – диаграмма, представленная на рисунке 24. В ней, для исследования влияния «чирп-эффекта» поменяем скорость передачи данных с 7 Гбит/сек. на 10 Гбит/сек. Полученная для этой скорости глаз- диаграмма изображена на рисунке 27. Как видно, коэффициент битовых ошибок увеличился с  $4.1 \cdot 10^{-11}$  до  $3.5 \cdot 10^{-6}$ , одновременно с уменьшением амплитуды детектируемого сигнала. При увеличении скорости передачи до 13 Гбит/сек (рисунок 28), количество битовых ошибок значительно увеличивается до 7.7·10<sup>-5</sup> это связано с тем, что амплитуда отношения сигналов логической единицы и нуля становится меньше минус 3 дБ. Скорость в 16 Гбит/сек полностью искажает глаз- диаграмму (рисунок 29) и значение битовых ошибок уже является недопустимым в системах передачи РФ 7.0⋅10<sup>-3</sup> [3].

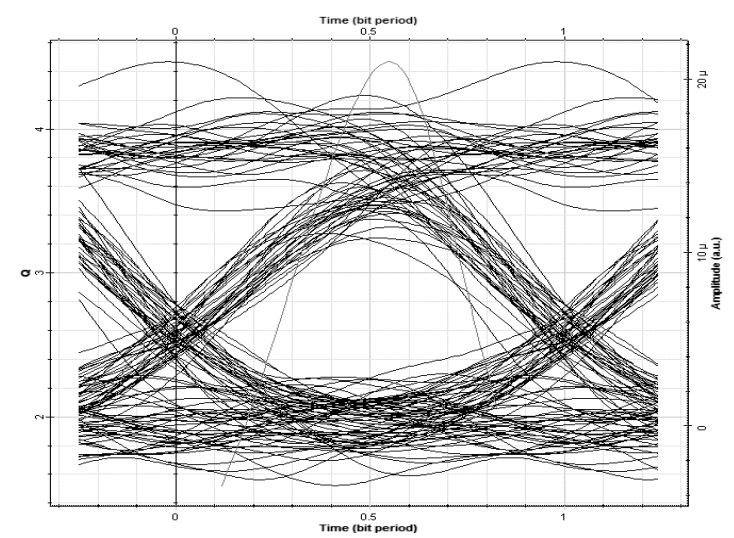

Рисунок 27 – Глазковая диаграмма при 10 Гбит/сек (скриншот)

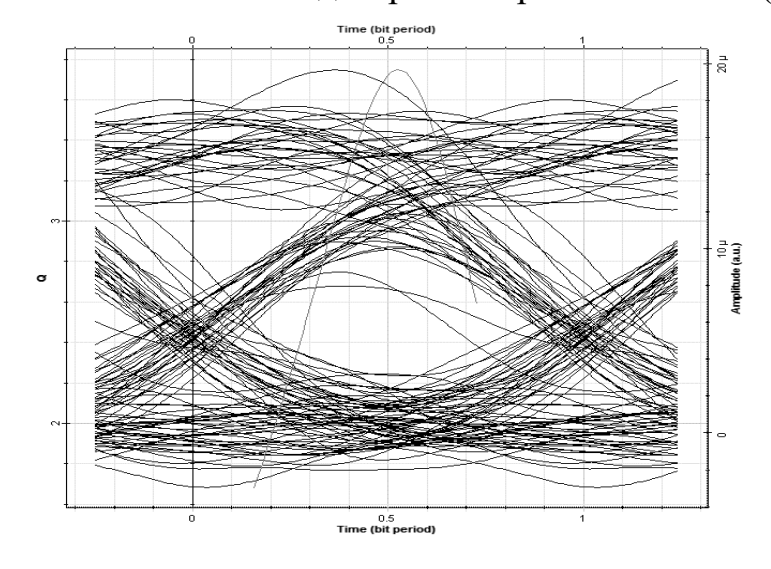

Рисунок 28 – Глазковая диаграмма при 13 Гбит/сек (скриншот)

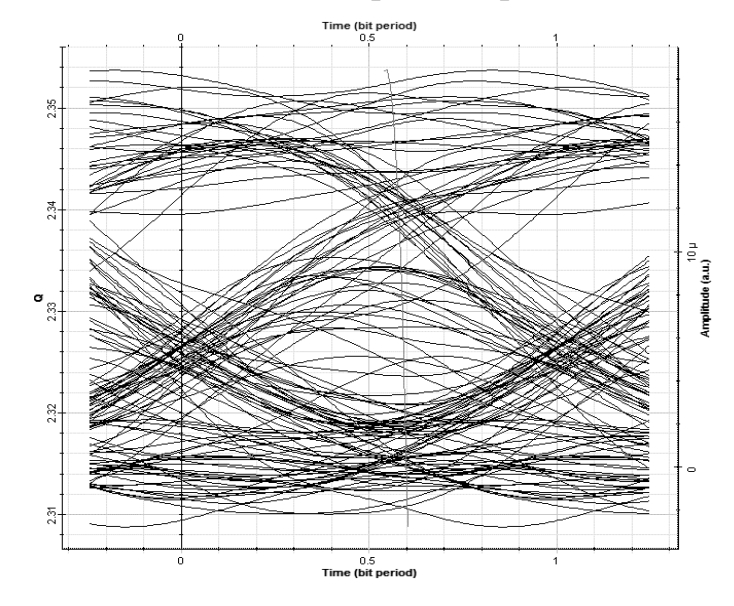

Рисунок 29 – Глазковая диаграмма при 16 Гбит/сек (скриншот)

В связи с явлением дисперсии и увеличении скорости выходной сигнал расплывается и становится нечитаемым, то есть, превышается максимально допустимая величина уширения импульсов (импульсы перекрываются друг – другом настолько, что ошибки, возникающие при считывании битов, превышают допустимую величину).

### **ЗАКЛЮЧЕНИЕ**

Основными результатами курсовой работы являются:

В среде OptiSystem исследована возможность моделирования реальных характеристик для таких компонентов, как: излучатель на основе лазера непрерывного излучения на длине волны в 1550 нм, мощности 1мВт и ширины линии порядка 10<sup>-6</sup> МГц, оптический ресивер на основе PIN фотодиода и бесселелева фильтра нижних частот, EDFA усилители мощностью в 20 и 5 дБм, классическое оптическое волокно, а также оптические мультиплексоры и демультиплексоры.

В процессе исследований были получены оптические спектры сигналов, проходящие через различные компоненты волоконно-оптических линий связи. Проверена возможность настройки их параметров в соответствии с реальными значениями. В результате, полученные глазковые диаграммы и временные осциллограммы оптических и электрических сигналов подтверждают возможность реализации реальных параметров в среде OptiSystem.

На основе выбранных компонентов исследована часть волоконно – оптической линии связи системы DWDM. На ее основе исследовано такое явление, как "чирпинг" эффект (увеличение количества битовых ошибок при увеличении скорости модуляции сигнала).

## **СПИСОК ИСПОЛЬЗОВАННОЙ ЛИТЕРАТУРЫ**

1 Салех Б., Тейх М. Оптика и фотоника. Принципы и применения. Пер. с англ.: Учебное пособие. В 2 т. Т.1 – Долгопрудный: Издательский дом «Интеллект»,2012. – 784 с.

2 Alla Abbas Khadir Achieving Optical Fiber Communication Experiments by OptiSystem // International Journal of Computer Science and Mobile Computing, Vol.3 Issue.6, June- 2014, pg. 42-53.

3 Евразийский Союз Ученых (ЕСУ) Сравнительный анализ устройств для опроса волоконно-оптических датчиков. Евразийский Союз Ученых (ЕСУ) # 7  $(16)$ ,  $2015 - c$  12.

4 Video Signal Transmission through DWDM Network. International Journal of Advanced Trends in Computer Science and Engineering. Vol.2, No.1, Pages: 276 – 279 (2013). Special Issue of ICACSE 2013 - Held on 7-8 January, 2013 in Lords Institute of Engineering and Technology, Hyderabad.

5 Андрэ Жирар. Руководство по технологии и тестированию систем WDM. М.: EXFO, 2001. / Пер. с англ. под ред. А.М. Бродниковского, Р.Р. Убайдуллаева, А.В. Шмалько. / Общая редакция А.В. Шмалько, - 245 с.

6 Р. Убайдуллаев, Телеком Транспорт. Протяженные ВОЛС на основе EDFA. LIGHTWAVE russian edition №1.

7 Официальный сайт компании Optiwave // (Engl.). – URL: https:/www.optiwave.com/PP/RC/rc9808.html [10 May 2017].